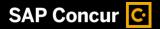

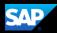

# **Booking a Flight**

- SAP Concur makes it easy to book flights for an upcoming trip.
  - 1. From the **SAP Concur** home page, select the **Flight** tab.

| SAP Concur 🖸                            | la                                                                                                    | 00<br>View Trips |
|-----------------------------------------|----------------------------------------------------------------------------------------------------|------------------|
| Trip Search                             | Alerts                                                                                                    |                  |
| A Booking for myself   Book for a guest | Tripit creates a schedule with all your travel details in one place, accessible on Android or iPhone.     Simply connect your Concur account to Tripit. Convect 10 Top:     Torign con- |                  |
| Flight Search                           | Company Notes                                                                                                    |                  |
| Round-trip One-way Multi-city           | <b>Evolution of Concur Travel</b>                                                                                                    |                  |
| Enter airport, city, or location        | My Trips (0)                                                                                                    | →                |
| ъ                                       |                                                                                                    | 1                |
| Enter airport, city, or location        | You currently have no upcoming trips.                                                                                                    |                  |
| 09.11.2023 - 10.11.2023                 |                                                                                                    |                  |
| Time Preferences                        |                                                                                                    |                  |

- 2. Enter your search criteria, such as type of flight, departure city and date, return city and date
- 3. You can search for a flight by entering the airport code or name, city, or location.

| erts                                                                                                    |
|----------------------------------------------------------------------------------------------------|
| Tripit creates a schedule with all your travel details in one place, accessible on Android or iPhone.<br>imply connect your Concur account to <b>Tripit. Connect to Tripi</b> wr.gm.exe |
| mpany Notes                                                                                                    |
| <b>Evolution of Concur Travel</b>                                                                                                    |
|                                                                                                    |
| Trips (0)                                                                                                    |
| currently have no upcoming trips.                                                                                                    |
|                                                                                                    |
|                                                                                                    |
|                                                                                                    |

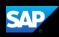

The **Time Preferences** option allows you to select the date and time range of the arrival or departure of your flight search type.

4. After you complete your search details, select **Search Flights**.

You will see a list of available flights and fares for your search.

5. To filter the results, select the **All-Filters** option or you can select the **In-policy Fares** checkbox to view flights that are within your policy. You can also change your Sort.

Every flight option includes the following information on the results page:

- Flight Arrival & Departure
- Duration
- Aircraft Name
- Preview Seat map
- Emission (CO2e)
- Fare Details
- Multiple Fares

A warning icon indicates a violation of a rule.

| ome 👻                           |                |                                       |   |           |
|---------------------------------|----------------|---------------------------------------|---|-----------|
|                                 | Time Prefere   | nces                                  |   |           |
| SAP Concur 🖸                    | Departing Trav | vel                                   |   |           |
|                                 | Search Type    | Date                                  |   | Time      |
|                                 | Departing      | 22.01.2024                            | Ë | Anytime 🗸 |
| Trip Search                     | Arriving       |                                       |   |           |
| A Booking for myself   Book for | Departing      |                                       |   |           |
|                                 | Search Type    | Date                                  |   | Time      |
|                                 | Departing      | ✔ 25.01.2024                          | ÷ | Anytime 🗸 |
| Round-trip One-way Mult         | Репу           |                                       |   | Done      |
| Minneapolis                     |                | My Trips (0)                          |   |           |
| To                              |                |                                       |   |           |
| SFO - San Francisco Interna     | tional Airp    | You currently have no upcoming trips. |   |           |
| Dates                           |                |                                       |   |           |
| 22.01.2024 - 25.01.2024         | e              |                                       |   |           |
| Time Preferences                |                |                                       |   |           |
| Search Flights                  |                |                                       |   |           |

| Departing Flight                                                    |                 |                                                                       |                                                                          |                                                                   |                                          |
|---------------------------------------------------------------------|-----------------|-----------------------------------------------------------------------|--------------------------------------------------------------------------|-------------------------------------------------------------------|------------------------------------------|
| Minneapolis, Minnesota, US - San Fra<br>Mineapolicy Fares Clear All | incisco         | (SFO) Departure Date: Mon                                             | day, 22 January 2024 Edit Search                                         |                                                                   | ↓↑ Sort by Custom Default  ❤             |
| 14 of 14 Flights                                                    |                 |                                                                       | Rou                                                                      | ind-trip fares include taxes and fees. Ac                         | lditional fees will be shown at checkout |
| 3:55 PM - 6:17 PM Nonstop 4h 22m                                    |                 | (Economy)<br>Standard legroom seat                                    | Economy<br>Standard legroom seat                                         | Economy<br>Above average legroom seat                             |                                          |
| MSP (DL)<br>O                                                       | SFO<br>•••• • o | <ul> <li>Checked bags for a fee</li> <li>Nonrefundable</li> </ul>     | <ul> <li>O Checked bags for a fee</li> <li>✓ Fully refundable</li> </ul> | <ul> <li>Checked bags for a fee</li> <li>Nonrefundable</li> </ul> |                                          |
| Ø434kg CO₂e                                                         |                 | \$498<br>Main Cabin                                                   | \$618<br>Refundable Main Cabin                                           | \$658<br>Detra Comfort Plus                                       |                                          |
|                                                                     |                 |                                                                       |                                                                          |                                                                   |                                          |
| 9:25 PM - 11:51 PM Nonstop 4h 26m                                   |                 | Economy<br>Standard legroom seat                                      | Economy<br>Standard legroom seat                                         | Economy<br>Above average legroom seat                             |                                          |
| MSP (DL)<br>0                                                       | SFO             | <ul> <li>O Checked bags for a fee</li> <li>○ Nonrefundable</li> </ul> | <ul> <li>⊙ Checked bags for a fee</li> <li>✓ Fully refundable</li> </ul> | <ul> <li>Checked bags for a fee</li> <li>Nonrefundable</li> </ul> | Show                                     |

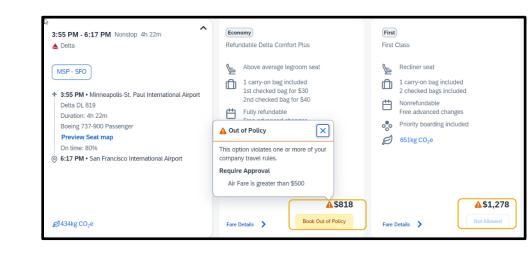

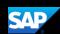

6. When searching for round trip flights, round trip fares are displayed inclusive of taxes and fees. Choose **Select Fare** to select your desired flights for each leg.

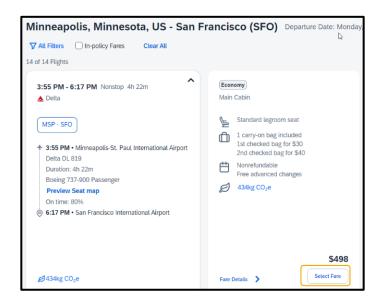

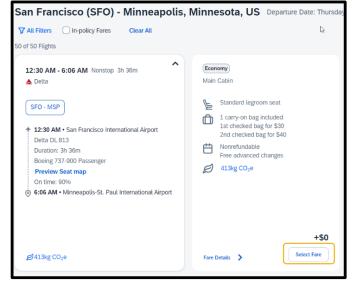

7. In the **Review and** Book section, review your flight itinerary.

You can also select your seats and view your flights and fare details.

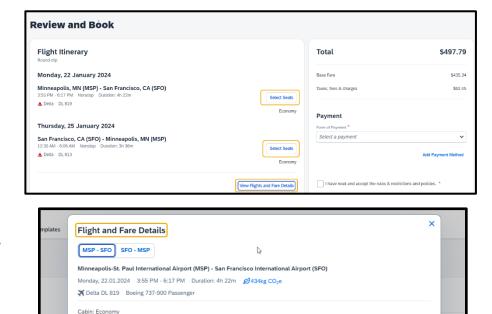

Product Experience

Nonrefundable

Seat selection included

✓ Free advanced changes

✓ 1 carry-on bag included up to 115 cm / 45 in

€ 2nd checked bag for \$40 up to 23 kg / 50 lbs and 158 cm / 62 in

View Flights and Fare Details

Select Seats

Select a paymen

I have read and accept the rules & res

Onboard Experience

Power & USB outlets

Light meal (fee)

ncisco,

polis, MN (MSP)

3

✓ Standard legroom (79 cm/31 in)

✓ Streaming Capable Wi-Fi

Seatback on-demand & live TV

✓ Alcohol (fee) & beverages provided

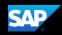

You can scroll down to review the **Traveler Information**, **Baggage Allowance** details, and add any needed **Additional Information**.

8. Choose the form of payment, accept the rules, restrictions, and policies, and then select **Book and Continue** to finalize your trip or select **Change selections** to go back to the previous page.

| Name on Reservation                                                                                                    | Phone                                                                                                    | Email                                             |
|----------------------------------------------------------------------------------------------------|----------------------------------------------------------------------------------------------------|---------------------------------------------------|
| William Never                                                                                                    | 1234568466                                                                                                    | ✓ adrian.mormoloc@sap.com                         |
| Frequent Traveler Account                                                                                                    |                                                                                                    |                                                   |
| None                                                                                                    |                                                                                                    |                                                   |
|                                                                                                    |                                                                                                    | Add Frequent Traveler Account Edit Information    |
|                                                                                                    |                                                                                                    |                                                   |
|                                                                                                    |                                                                                                    | ĺ                                                 |
|                                                                                                    | -                                                                                                    |                                                   |
| Review the baggage conditions and r                                                                                                    | uneanolis MN (MSP)                                                                                                    | Form of Payment * Training Card ***1111 - 11/2031 |
| San Francisco CA (SEO) - Mi<br>Baggage Allowance<br>Review the baggage conditions and n<br>Minneapolis, MN (MSP)                                                                                                    | nneanolis MN (MSP)                                                                                                    |                                                   |
| San Erancisco. CA (SEO) - Mi<br>Baggage Allowance<br>Review the baggage conditions and r<br>Minneapolis, MN (MSP) -<br>Economy                                                                                                    | ules.<br>• San Francisco, CA (SFO)                                                                                                    |                                                   |
| San Francisco CA (SEO) - Mi<br>Baggage Allowance<br>Review the baggage conditions and r<br>Minneapolis, MN (MSP) -<br>Economy<br>1 carry-on bag included up to 111<br>1 st checked bag for \$30 up to 23                                                                               | ules.<br>• <b>San Francisco, CA (SFO)</b><br>5 cm / 45 in<br>kg / 50 lbs and 158 cm / 62 in                                                                             |                                                   |
| San Francisco CA (SEO) - Mi<br>Baggage Allowance<br>Review the baggage conditions and r<br>Minneapolis, MN (MSP) -<br>Economy<br>1 carry-on bag included up to 111<br>1 carry-on bag included up to 111<br>1 st checked bag for \$30 up to 23                                          | ules.<br>• <b>San Francisco, CA (SFO)</b><br>5 cm / 45 in<br>kg / 50 lbs and 158 cm / 62 in                                                                             |                                                   |
| San Francisco CA (SEO) - Mi<br>Baggage Allowance<br>Review the baggage conditions and ri<br>Minneapolis, MN (MSP) -<br>Economy<br>1 carry-on bag included up to 111<br>1 t checked bag for \$30 up to 23<br>2 nd checked bag for \$40 up to 23<br>San Francisco, CA (SFO)              | ules.<br>• <b>San Francisco, CA (SFO)</b><br>5 cm / 45 in<br>kg / 50 lbs and 158 cm / 62 in                                                                             |                                                   |
| San Francisco CA (SEO) - Mi<br>Baggage Allowance<br>Review the baggage conditions and r<br>Minneapolis, MN (MSP) -<br>Economy<br>1 carry-on bag included up to 11%<br>① 1st checked bag for \$30 up to 23<br>② 2nd checked bag for \$40 up to 23<br>San Francisco, CA (SFO)<br>Economy | ules.<br>San Francisco, CA (SFO)<br>cm / 45 in<br>kg / 50 lbs and 158 cm / 62 in<br>kg / 50 lbs and 158 cm / 62 in<br>- Minneapolis, MN (MSP)                           | Training Card ***1111 - 11/2031                   |
| San Francisco CA (SEO) - Mi<br>Baggage Allowance<br>Review the baggage conditions and r<br>Minneapolis, MN (MSP) -<br>Economy<br>1 carry-on bag included up to 111<br>1 st checked bag for \$30 up to 23<br>2 2nd checked bag for \$40 up to 23                                        | Inneanolis MN (MSP)<br>Ides.<br>San Francisco, CA (SFO)<br>Som / 45 in<br>kg / 50 lbs and 158 cm / 62 in<br>I kg / 50 lbs and 158 cm / 62 in<br>- Minneapolis, MN (MSP) | Training Card ***1111 - 11/2031                   |

| Total                                                        | \$497.79           |
|--------------------------------------------------------------|--------------------|
| Base Fare                                                    | \$435.34           |
| Taxes, fees & charges                                        | \$62.45            |
| Payment                                                      |                    |
| Form of Payment *                                            |                    |
| Select a payment                                             | ~                  |
| I have read and accept the rules & restrictions and policies | Add Payment Method |
| Flight Fare Rules and Restrictions                           |                    |

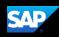

On the Finalize page, you will see your comp travel itinerary.

From this page, you can edit the Trip Name a Description, view the complete travel itinerary ticketing time limit for the selected fare, assign seats, locate the Confirmation Number (PNR) and also choose to add a car, or hotel to your itinerary.

| Selected Seats 28C<br>Economy<br>View Details More Actions ~ | Confirmation Number:   ESS PM - 6:17 PM Nonstop Duration: 4h 22m  Delta DL 819  Ticket number:  Flight Fare Rules and Restrictions  San Francisco, CA (SFO) - Minneapolis, MN (MSP) |
|--------------------------------------------------------------|----------------------------------------------------------------------------------------------------|
| Economy<br>View Details More Actions ~                       | Delta DL 819 Ticket number: Right Fare Rules and Restrictions  San Francisco, CA (SFO) - Minneapolis, MN (MSP)                                                                      |
| Economy<br>View Details More Actions ~                       | Ficket number:<br>Flight Fare Rules and Restrictions                                                                                                    |
| View Details More Actions 🗸                                  | Flight Fare Rules and Restrictions                                                                                                    |
|                                                              | • San Francisco, CA (SFO) - Minneapolis, MN (MSP)                                                                                                    |
|                                                              |                                                                                                    |
|                                                              |                                                                                                    |
| Confirmed 🛧                                                  |                                                                                                    |
| Confirmed 🔺                                                  |                                                                                                    |
| Confirmed 🔨                                                  |                                                                                                    |
|                                                              | Thursday, 25 January 2024                                                                                                    |
|                                                              | Confirmation Number:                                                                                                    |
|                                                              |                                                                                                    |
| Selected Seats: 24D                                          | L2:30 AM - 6:06 AM Nonstop Duration: 3h 36m                                                                                                    |
| Economy                                                      | -                                                                                                    |
|                                                              | ficket number:                                                                                                    |
|                                                              | Flight Fare Rules and Restrictions                                                                                                    |
|                                                              | light Fare Rules and Restrictions                                                                                                    |

View details option in the itinerary will provide the Flight and Fare Details, and More Actions will give the option to cancel reservation.

| nplete                                                 | Airfare must be ticketed by: 10.11.2023 6: | 00 AM CET.                  |                          |                     |
|--------------------------------------------------------|--------------------------------------------|-----------------------------|--------------------------|---------------------|
|                                                        | 2                                          | UU AM CET.                  |                          |                     |
|                                                        | Finalize                                   |                             |                          |                     |
| e and                                                  | Trip Overview                              |                             |                          |                     |
|                                                        | January 22, 2024 - January 25, 2024        |                             |                          |                     |
| ary,                                                   | Trip Name *                                |                             |                          |                     |
| signed                                                 | Trip - San Francisco                       |                             |                          |                     |
|                                                        | Character limit: 50                        |                             | 20/50                    |                     |
| IR),                                                   | Description                                |                             |                          |                     |
| our                                                    |                                            |                             | 4                        |                     |
|                                                        | Character limit: 250                       |                             | 0/250                    |                     |
|                                                        | Traveler                                   |                             |                          |                     |
|                                                        | T2 Never                                   |                             |                          |                     |
| Airfare must be ticketed by:                           | 10.11.2023.6:00 AM CFT                     |                             |                          |                     |
| Finalize                                               | 10.11.2023 5.00 AM CET.                    |                             |                          | * Required field    |
| Filialize                                              |                                            |                             |                          | noqui cu il         |
| Trip Overview<br>January 22, 2024 - January 25,        | 2024                                       |                             | Estimated Total Cost 🕢   | \$497.79            |
| Trip Name *                                            |                                            |                             | Flight 🔨                 | \$497.79            |
| Trip - San Francisco                                   |                                            |                             | Base Amount<br>Taxes     | \$435.34<br>\$62.45 |
| Character limit: 50                                    | 20/50                                      |                             | Subtotal                 | \$497.79            |
| Description                                            |                                            |                             | Rates are quoted in USD. |                     |
| Character limit: 250                                   | 0/250                                      |                             | Confirm                  |                     |
| Character units 2.55                                   | 412.54                                     |                             | Cancel Trip              |                     |
| Traveler<br>T2 Never                                   |                                            |                             | Would you like to book   | anything            |
|                                                        |                                            |                             | else?                    |                     |
| Minneapolis, MN (N<br>Monday, 22 January 2024          | ISP) - San Francisco, CA (SFO)             | Confirmed                   | Add Accommodation        | Add Rental Car      |
| Confirmation Number:                                   |                                            |                             |                          |                     |
|                                                        |                                            |                             | Subtotal                 | \$497.79            |
| 3:55 PM - 6:17 PM                                      | Nonstop Duration: 4h 22m                   | Selected Seats: 26C         | Rates are quoted in USD. |                     |
| Ticket number:                                         |                                            | Economy                     | Confirm                  | n                   |
| Flight Fare Rules and                                  | I Restrictions                             |                             | Cancel T                 | rip                 |
|                                                        |                                            | View Details More Actions V | Would you like to bo     | ok anything         |
|                                                        |                                            | Cancel Reserv               | else?                    |                     |
| San Francisco<br>Thursday, 25 Janu<br>Confirmation Num |                                            | Confirmed 🛧                 | Add Accommodation        | Add Rental Car      |
| 12:30 AM - 6:06 AM                                     | Nonstop Duration: 3h 36m                   | Selected Seats: 24D         |                          |                     |
| ▲ Delta DL 813                                         |                                            | Economy                     |                          |                     |
| Ticket number:<br>Flight Fare Rules and                | I Restrictions                             |                             |                          |                     |
|                                                        |                                            | View Details More Actions   | ]                        |                     |

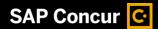

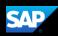

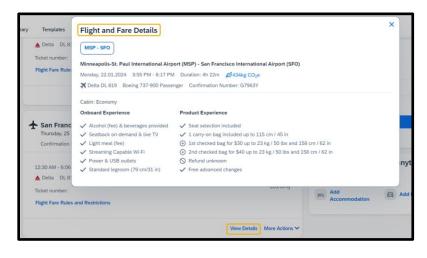

Select Confirm to finish the booking process in Concur so it can be sent to our travel agency CTP for ticketing, or select cancel trip to cancel the current reservation.

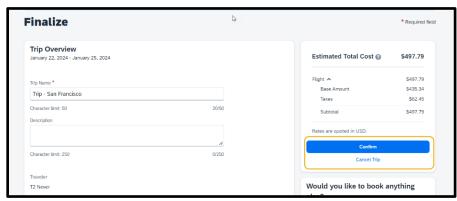

From the trip confirmed page, you can go back to the home page or select view trip overview. Note: CTP will email a finalized itinerary to the traveler and update Concur upon ticketing.

Select View trip overview option to Cancel Trip, Edit Details (trip name and description), view itinerary, record locator, flight details, travel agency contact details and to add hotel or car.

Airfare must be ticketed by: 10.11.2023 6:00 AM CET.

 Trip Confirmed

 An email confirmation will be sent to T2 Never.

 Back to Homepage View Trip Overview

 Traveler T2 Never

 Trip Name Trip - San Francisco

 Date January 22, 2024 - January 25, 2024

Select Back to Homepage.

SAP

You can view the reservation under My Trips in the SAP Concur home page, under upcoming trips in the travel tab, and in the Trip Library.

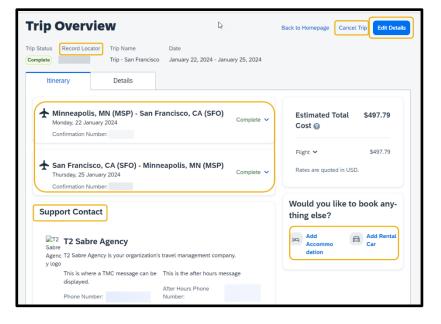

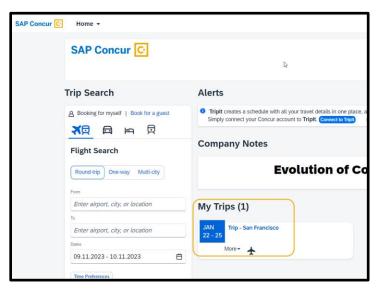

| SAP Concur 🖸 Travel 👻                         |                                                                                                    |                                |                       |                        |                       |
|-----------------------------------------------|----------------------------------------------------------------------------------------------------|--------------------------------|-----------------------|------------------------|-----------------------|
| Travel Arrangers Trip Library Tools Concur XA |                                                                                                    |                                |                       |                        |                       |
| Trip Search                                   | Alerts                                                                                                    |                                |                       |                        |                       |
| 은 Booking for myself   Book for a guest       | Triplt creates a schedule with all yo<br>Simply connect your Concur account<br>Company Notes Upcoming Trips Trips Awaiting | t to Triplt. Connect to Triple |                       | ndroid or iPhone.      |                       |
| Flight Search                                 | Trip Name/Description<br>Trip - San Francisco                                                                              | Status<br>Confirmed            | Start Date 22.01.2024 | End Date<br>25.01.2024 | Action<br>Cancel Trip |

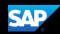

| SAP C  | oncur 🖸   | Travel 👻              |                  |           |           |                                   |            |            |             |
|--------|-----------|-----------------------|------------------|-----------|-----------|-----------------------------------|------------|------------|-------------|
| Travel | Arrangers | Trip Library          | Tools            | Concur XA |           |                                   |            |            |             |
|        | ٦         | <b>Frip Libr</b> a    | ary              |           |           |                                   |            |            |             |
|        | 9         | Search Trip Names     | Dates To<br>Book |           |           | 3 🗌 Include withdrawn trips Searc | h          |            |             |
|        |           | Trip Name/Description |                  |           | Status    | Date Booked                       | Start Date | End Date   | Action      |
|        |           | Trip - San Francisco  |                  |           | Confirmed | 08.11.2023                        | 22.01.2024 | 25.01.2024 | Cancel Trip |

Last updated: March 18, 2024